# <span id="page-0-5"></span>Locale XML Upload

(WHM >> Home >> Locales >> Locale XML Upload)

**[Overview](#page-0-1)** [Upload an XML File](#page-0-2) [Legacy Language File Upload](#page-0-3) [Additional documentation](#page-0-4)

### <span id="page-0-1"></span>**Overview**

This feature allows you to upload a locale in XML format to your server. After you upload a locale, your users can select it from within the cPanel interface.

- If the locale does not already exist on your server, the system creates all necessary files.
- If the locale exists on your server, the system performs the following actions:
	- Core files The system only adds keys from the XML data that do not already exist. The system does **not** overwrite any keys.
	- Local edit files The system overwrites keys on the server with the XML data, and adds any keys that do not already exist.

## <span id="page-0-2"></span>**Upload an XML File**

To upload an existing locale, perform the following steps:

- 1. Click Choose File.
- 2. Select the XML file that you wish to upload.
- 3. Click Upload to complete the process.

# <span id="page-0-3"></span>**Legacy Language File Upload**

This interface allows you to upload your own language file or a third-party language file.

To upload a language file, perform the following steps:

- 1. Click this interface.
- 2. Click Choose File, and select the file that you wish to upload.
- 3. Select the theme that you wish to upload to from the Theme menu.

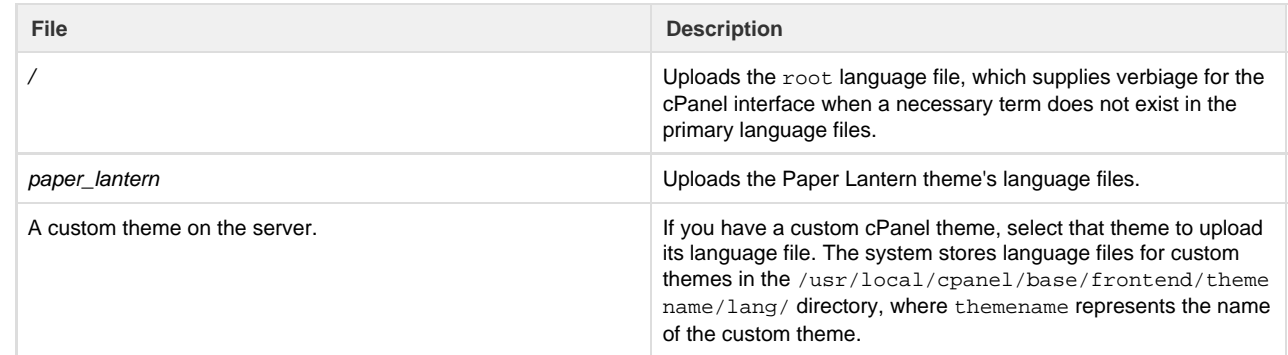

4. Click Upload.

### <span id="page-0-4"></span>**Additional documentation**

[Suggested documentation](#page-0-0)[For cPanel users](#page-1-2)[For WHM users](#page-1-1)[For developers](#page-1-0)

- <span id="page-0-0"></span>• [Copy a Locale](https://documentation.cpanel.net/display/76Docs/Copy+a+Locale)
- [Edit a Locale](https://documentation.cpanel.net/display/76Docs/Edit+a+Locale)
- [Delete a Locale](https://documentation.cpanel.net/display/76Docs/Delete+a+Locale)
- [Locale XML Download](https://documentation.cpanel.net/display/76Docs/Locale+XML+Download)
- [Locale XML Upload](#page-0-5)
- <span id="page-1-2"></span>[Change Language](https://documentation.cpanel.net/display/76Docs/Change+Language)
- <span id="page-1-1"></span>[Copy a Locale](https://documentation.cpanel.net/display/76Docs/Copy+a+Locale)
- [Edit a Locale](https://documentation.cpanel.net/display/76Docs/Edit+a+Locale)
- [Delete a Locale](https://documentation.cpanel.net/display/76Docs/Delete+a+Locale)
- [Locale XML Download](https://documentation.cpanel.net/display/76Docs/Locale+XML+Download)
- [Locale XML Upload](#page-0-5)
- <span id="page-1-0"></span>[Guide to Locales - Bracket Notation Methods](https://documentation.cpanel.net/display/DD/Guide+to+Locales+-+Bracket+Notation+Methods)
- [Guide to Locales For Translators](https://documentation.cpanel.net/display/DD/Guide+to+Locales+-+For+Translators)
- [Guide to Locales Distribute a Custom Locale](https://documentation.cpanel.net/display/DD/Guide+to+Locales+-+Distribute+a+Custom+Locale)
- [Guide to Locales Troubleshooting](https://documentation.cpanel.net/display/DD/Guide+to+Locales+-+Troubleshooting)
- [Guide to Locales Bracket Notation](https://documentation.cpanel.net/display/DD/Guide+to+Locales+-+Bracket+Notation)